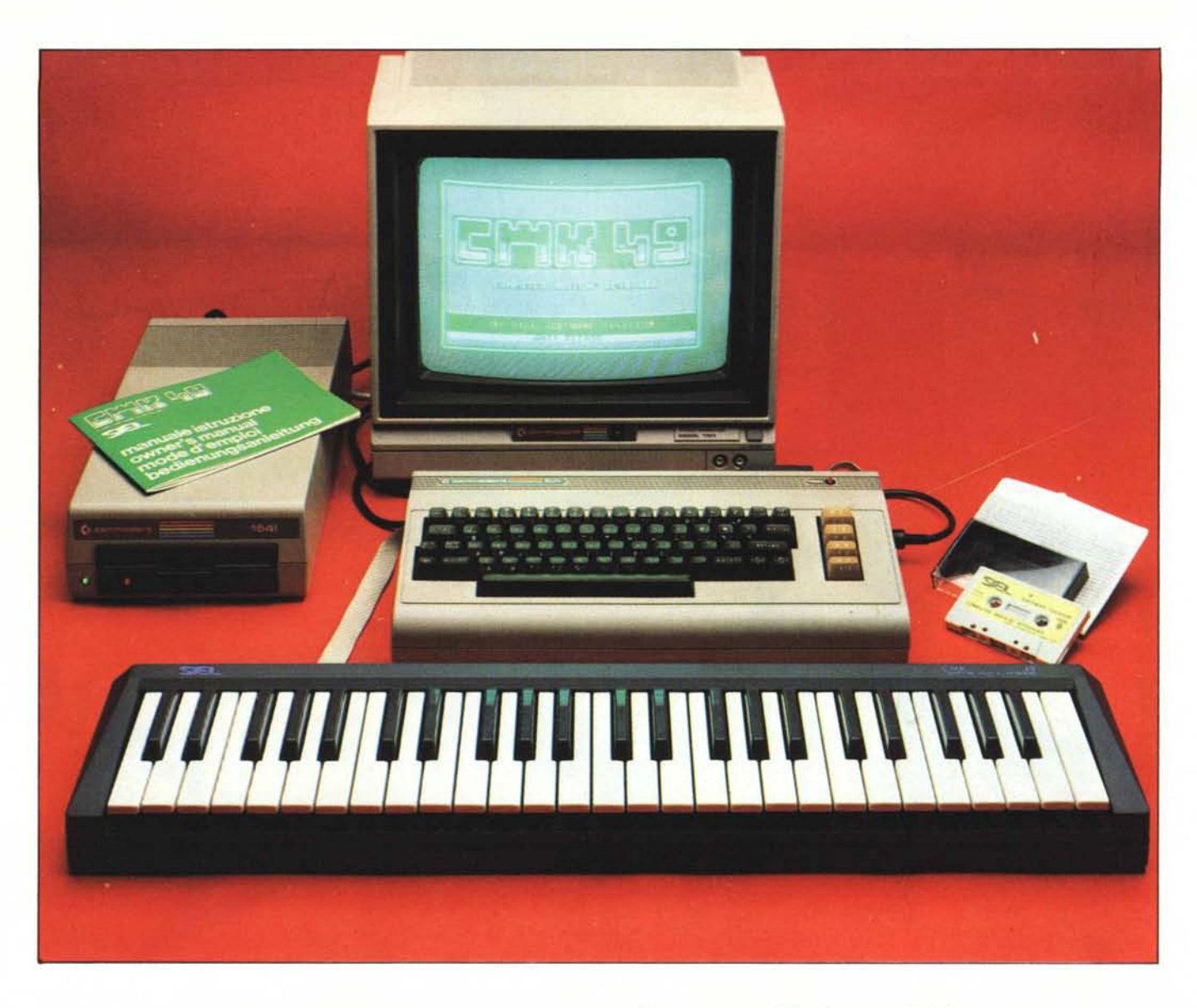

*Un grosso pregio del Commodore* 64 *è rappresentato dalla qualità del SID 6581, il chip audio contenuto al suo interno, noto in tutto il mondo come il miglior integrato della sua categoria (in attesa della distribuzione del nuovo MSX Yamaha).*

*Di questa caratteristica non poteva non rendersi conto l'industria italiana degli strumenti musicali, estesa in gran parte delle Marche, ai primi posti a livello europeo.*

*Ecco dunque giustificato il prepotente ingresso della Siel nell'area della musica elettronica con l'home computer: partendo dalla grande esperienza sull'argomento, la dinamica casa marchigiana ha prontamente lanciato dei prodotti diversificati per prezzo e caratteristiche.*

*All'interfaccia professionale Midi, vista nel numero* 39, *aggiungiamo adesso una economica periferica per il* 64, *che, con un programma ad essa dedicato, accede agevolmente ai registri del SID, altrimenti scomodi da raggiungere.*

*In pratica il* 64 *diventa un vero sintetizzatore polifonico (a* <sup>3</sup> *voci), con tutti* i*controlli del caso. Sentire per credere.*

## **Siel CMK49 per Commodore 64**

**di Tommaso Pantuso**

#### **Il CMK 49**

L'oggetto in questione è progettato per essere utilizzato unitamente al Commodore 64. Come accennato in apertura, all'interno di questo computer è contenuto un chip chiamato SID, acronimo di Sound Interface Device o dispositivo di interfaccia per il suono, che è un sintetizzatore abbastanza sofisticato e flessibile.

Il SIO è mappato in una certa zona di memoria del computer e, per programmarlo, è necessario accedere ai suoi registri per mezzo di Poke o servendosi del linguaggio macchina. Non è difficile intuire come la programmazione di tutte le funzioni possi-

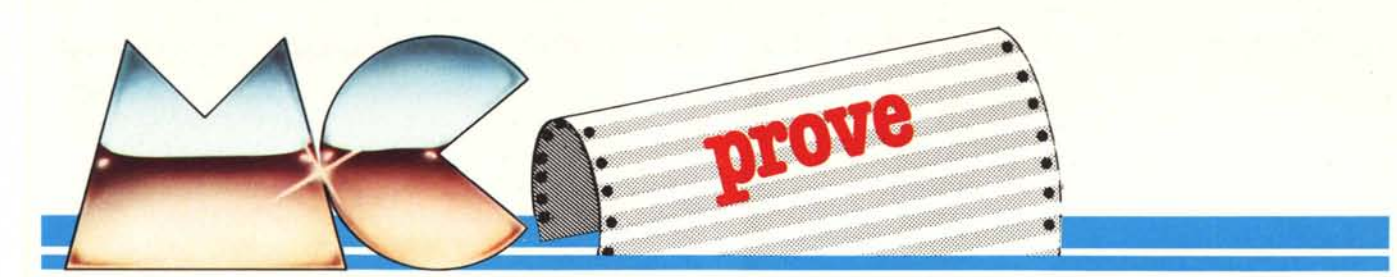

bili, in mancanza di comandi dedicati, risulti abbastanza poco agevole e renda, di fatto, difficile sfruttare in pieno tutte le potenzialità del sintetizzatore di cui stiamo parlando. Resta poi ancora da stabilire di quanto aumenti la difficoltà complessiva per chi vuoi generare delle melodie servendosi solo della tastiera del computer!

In altre parole, suonare "un computer" usando una tastiera musicale è, per chi è capace, senza dubbio divertente.

Per ovviare a tutti gli inconvenienti legati ai fatti descritti, ci vengono incontro i progettisti della Siel che mettono a punto un kit di aiuto alla musica fornendoci una tastiera da collegare al computer ed un programma attraverso il quale è possibile, tramite semplici operazioni, sfruttare praticamente tutte le funzioni utili che ci vengono messe a disposizione del SID.

Precisiamo che il kit in questione va visto nell'ottica descritta, cioè va considerato, in un certo senso, come un oggetto da "laboratorio", utile per un primo approccio alla sintesi dei suoni, con il quale sia possibile accumulare un po' di esperienza partendo dalla pratica ed acquisire una certa dimestichezza con le terminologie ed i parametri legati all'argomento. A tale scopo ci viene messo a disposizione un programma che simula, sul teleschermo, il pannello di controllo di un vero sintetizzatore, a cui si accede servendosi della tastiera del computer. Sempre utilizzando il software in questione è possibile, oltre alla sintesi vera e propria dei suoni tramite il SID, colloquiare con l'unità a disco o a cassette per depositare su memoria magnetica i timbri creati e prelevati in un secondo tempo. A tal proposito, aggiungiamo che la casa ci mette a disposizione su disco o cassetta, sempre contenuti nel kit, una quarantina di timbri già programmati e quindi immediatamente utilizzabili una volta caricati in macchina.

Inoltre, dallo stesso programma viene offerta la possibilità, non trascurabile, di collegarsi, tramite MIDI, a sintetizzatori professionali ed expander, utilizzando l'apposita presa di riporto delle connessioni, presente sulla cartuccia tramite cui la tastiera viene connessa al computer.

Dopo questo breve sguardo che ci dà un'idea delle potenzialità più rilevanti del CMK 49, vediamo più da vicino come impiegarlo praticamente.

#### **Il software**

Il "cervello" del kit CMK 49 è rappresentato naturalmente dal programma di Produttore: *Siel • Società Industrie Eleuroniche S.p.A. Zona Industriale 63030 . Acquaviva Picena ( Ascoli Piceno)* Prezzo: *Lire 254.000* + *IV A*

gestione che, come detto, viene fornito dalla casa sia su disco che su cassetta, cosa che amplia la potenziale fascia di utenza del prodotto.

La prima cosa da fare, dopo aver collegato la tastiera al computer tramite la porta di espansione, è avviare, nel modo consueto, la procedura di caricamento richiamando il programma di nome "S". Durante il caricamento ci verranno proposte due schermate di presentazione, tanto per non farci annoiare troppo nell'attesa, ed alla fine, finalmente, comparirà il "Main Menu" che ci darà tutte le indicazioni utili ad interagire con le varie sezioni del programma. La prima cosa che consigliamo di fare è quella di controllare se i collegamenti sono stati effettuati correttamente selezionando l'opzione "7", Demo Song, la quale ci propone una dimostrazione di "come suona il SID" avviando, sequenzialmente, due melodie che possono essere arrestate premendo un tasto qualsiasi sulla tastiera del computer, cosa che ci riporta al menu principale. A questo punto, per quanto riguarda la musica, abbiamo la possibilità di passare alla programmazione dei timbri o, per cominciare ad utilizzare subito la tastiera, di richiamare, dal supporto magnetico, quelli che ci propone la casa.

Nel primo caso dovremo selezionare l'opzione "5" (Disk Operation) e, quando ci viene chiesto il nome del gruppo di preset da richiamare, risponderemo con "Siel". Vi ricordiamo che l'opzione di cui stiamo parlando, oltre all'operazione di caricamento, permette anche quella di salvataggio, riferendosi agli eventuali timbri da noi programmati a cui potremo assegnare un nome. Abbiamo, inoltre, la possibilità, tramite il sottomenu dell'opzione "5", di visualizzare la lista dei programmi contenuti sul disco posto nel drive (Directory) oppure di effettuare la cancellazione di qualche programma (Erase). Una volta che i preset sono introdotti in macchina, l'accesso ad essi è possibile premendo il tasto "l" che seleziona l'opzione Edit Play. Dopo tale operazione, vedremo comparire sullo schermo la descrizione dei vari timbri programmati con la specifica del tipo di forma d'onda impiegata e del modo, che può esse-

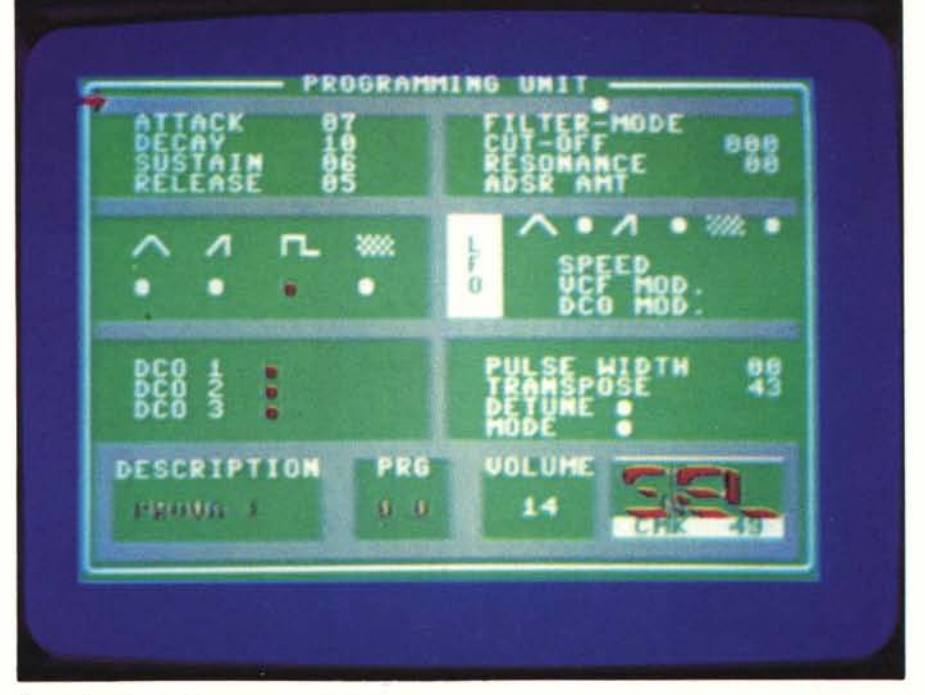

*Il pannello soji.mre del sinteli==atore CM K 49.*

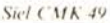

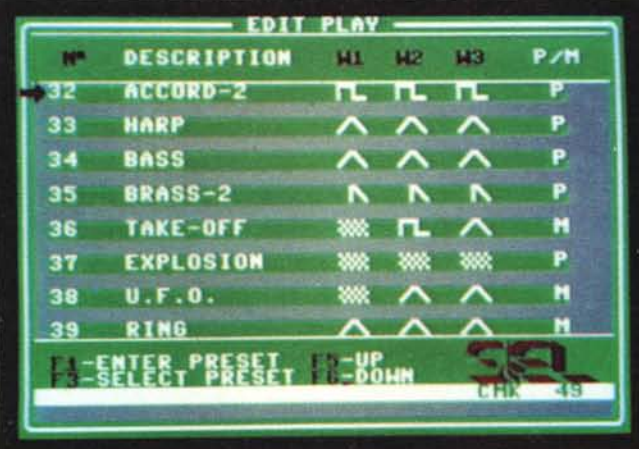

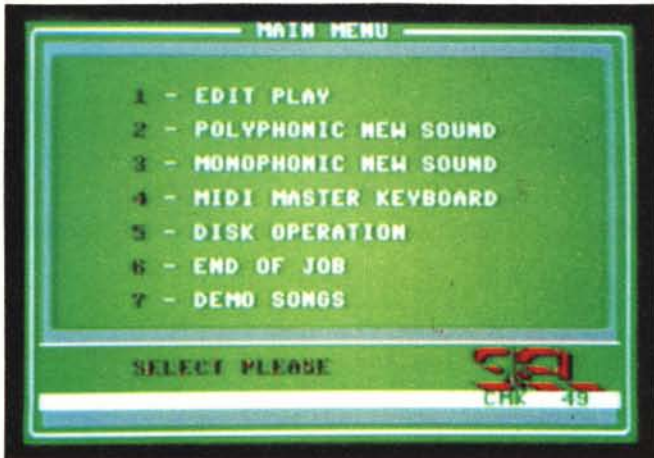

.t *\/111.\11'0.O/Il/W p,.nt'1 del/o {O.HI. A "(',\1"0 l/ m('1/11 IIU:W/t'.*

re monofonico (M) o polifonico (P). Per abilitare la tastiera a suonare uno dei timbri proposti, dovremo portare la freccetta rossa, che apparirà sulla sinistra, su quello da selezionare servendoci del tasto f3. Naturalmente in una sola schermata non compaiono tutti i timbri disponibili, ma noi potremo visualizzarli tutti facendo scrollare lo schermo verso l'alto o verso il basso servendoci dei tasti f5 ed f6. Fatta la nostra scelta, premeremo fl, cosa che ci mostrerà una schermata rappresentante in pratica il pannello del nostro sintetizzatore con tutti i parametri relativi al tipo di suono che vogliamo ascoltare, già predisposti. Non ci resta allora che digitare f7 e cominciare a suonare.

Si tenga presente che, se è stato richiamato un timbro abilitato in monofonia, potremo suonare premendo un tasto per volta mentre nell'altro modo, cioè quello polifonico, avremo la possibilità di generare accordi che però, purtroppo, possono utilizzare solo fino a tre tasti contemporaneamcntc.

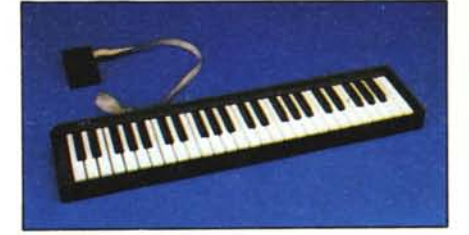

*/.0 IO.\f;cra (' i/ ('0111I('1/01'('d/(,* t'a *;II/i/alo 11('1/0por/a (h espansione del* 64.

#### Per programmare un suono

Vediamo ora come dobbiamo comportarci per l'accesso alla programmazione dei suoni. Sempre partendo dal Main Menu, per prima cosa dobbiamo decidere se vogliamo agire in polifonia o in monofonia selezionando, a seconda dei casi, l'opzione "2" o la "3". Ci verrà allora mostrato il pannello del sintetizzatore. Su di esso accederemo alle varie sezioni, per l'introduzione dei parametri caratteristici, servendoci del tasto fl - che permette di spostarsi sui vari blocchi — e di f3, con cui si accederà alle singole voci di ogni blocco. Tenete presente che cisono sezioni accessibili o meno dipendentemente dal modo (polifonico o monofonico) selezionato.

Il valore dei parametri può essere incrementato o decrementato servendosi semplicemente dei tasti "+" e " \_" mentre potremo dare un nome al suono che stiamo programmando premendo il tasto "\*" e introducendo una stringa composta da un massimo di nove caratteri.

È interessante accennare alla possibilità di programmare un nuovo suono modificando i parametri di uno già esistente, ad esempio uno di quelli proposti dalla casa. Supponendo di voler modificare il timbro numero 3, che, riferendoci a quelli in dotazione, corrisponde a "Guitar", dopo esserci posti in monofonia (questo perché il timbro da modificare è monofonico) selezioneremo, sul contatore di programma presente sul pannello, il numero 3 e premeremo fI. Tutti i valori dei parametri presenti sullo schermo saranno allora aggiornati a

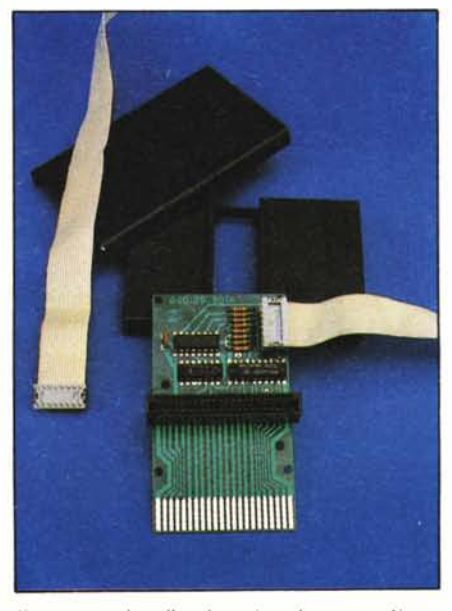

*Il connettore che collega la tastiera al computer. Notate lo slot che riporta tutti i segnali del bus del* 64.

quelli del "Guitar", ed il nuovo timbro da modificare sarà posto in coda ai prese\.

È forse bene aggiungere che dal pannello passando al menu principale, premendo la barra spaziatrice, ogni timbro programmato o in fase di programmazione viene automaticamente memorizzato.

Per concludere questa parte, accenniamo brevemente alla presenza di due altre opzioni. Una è la "6" (End or Job) con cui viene resettato il sistema. L'altra più importante, è la "4" (Midi Master Keyboard) che esclude i generatori sonori del C 64 permettendo di utilizzare la tastiera per pilotare unità periferiche musicali provviste di uscite Midi.

#### Qualche indicazione in più

Il manuale in più lingue, tra cui l'italiano, è forse un po' troppo sintetico, limitandosi solo a descrivere le operazioni fondamentali per la messa in opera del sistema e la funzione delle varie voci del menu. Si rivolge in tal modo solo a chi già conosce la funzione delle varie possibilità riguardanti la selezione dei parametri. La casa ha però promesso una documentazione più appropriata sotto forma di un corso di aiuto alla musica pilotato dal computer.

Cerchiamo a questo punto di darvi, brevemente ed in maniera più che altro qualitativa, qualche indicazione in più riguardo alle funzioni dei vari parametri programmabili che compaiono sul pannello (teleschermo) del sintetizzatore CMK 49.

I primi quattro termini da programmare sono i valori di Attack, Decay, Sustain e Release o Attacco, Decadimento, Sostegno e Rilascio. Con essi è possibile stabilire quattro fasi dell'andamento dell'intensità del suono nel tempo, detto inviluppo. In altre parole, premendo un tasto, udiremo il suono prodotto portarsi al volume massimo (precedentemente selezionato), in un tempo che è funzione del valore di Attack programmato, dopo di che, con un certo tempo di Decay, anch'esso programmabile, si porterà ad un volume intermedio stalito dal valore impostato per il Sustain.

Quando si rilascerà il tasto, il volume si

#### *Siel CMK 49*

riporterà a zero in un tempo che dipende dal valore di Release. L'inviluppo di un suono prodotto da un violino è diverso da quello prodotto da un flauto.

Ma la regolazione dell'in viluppo non basta per riprodurre un suono. Un suono infatti dipende anche dalla forma d'onda usata per generarlo. Con il SID, possiamo utilizzare tre tipi d'onda e precisamente l'onda triangolare, il dente di sega e l'onda quadra che hanno un contenuto armonico che varia con leggi diverse. Diciamo solo che il suono più dolce lo otterremo selezionando l'oscillatore ad onda triangolare; un suono più vivace, tipo quello del violino, può essere prodotto utilizzando un dente di sega, mentre con un'onda quadra otterremo suoni brillanti (spinetta). A proposito dell'onda quadra, aggiungiamo che la sua larghezza (PULSE WIDTH) modifica il contenuto armonico quindi il timbro. Infine, possiamo disporre anche del cosiddetto rumore bianco che è un fruscio simile a quello che proviene da un televisore su cui non è sintonizzato nessun canale.

Ma non è finita qui. La qualità del suono può essere modificata anche filtrandolo opportunamente riducendo ad esempio gli alti (LP), oppure i bassi (HP) oppure entrambi (BP) da un certo punto in poi (CUT-OFF) o facendo in modo che la nota "risuoni" di più su una certa frequenza. Si può anche fare in modo (ADSR AMT) di far seguire alla frequenza di taglio del filtro (CUT-OFF) l'andamento dell'inviluppo che è stato programmato.

Possiamo ancora fare in modo che un oscillatore (LFO) con una determinata forma d'onda ad una certa frequenza (SPEED), influisca sul filtro producendo un suono modulato, che rende una nota vibrata oppure "stonare" leggermente un oscillatore rispetto ad un altro producendo il cosiddetto effetto coro (DETUNE).

Con TRANSPOSE, si può variare la

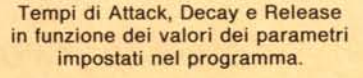

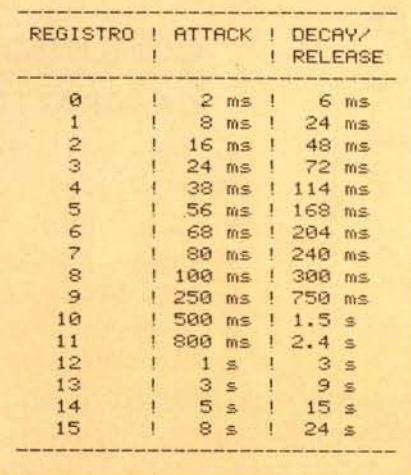

sequenza del suono emesso, anche in modo da "accordare" la tastiera per suonare insieme ad un altro strumento.

Infine, selezionando appropriatamente MODE, si può produrre un'ulteriore interazione tra due oscillatori tipo la modulazione di anello (RING) per produrre suoni di gong e campane, oppure sincronizzare la frequenza fondamentale di un oscillatore con quella di un altro per realizzare strutture armoniche complesse (SYNC).

#### L'hardware

La tastiera, che si estende su quattro ottave, è composta complessivamente da 49 tasti. Le sue dimensioni sono approssimativamente di 74x 16x6 cm. I tasti fungono da interruttori posizionali che controllano, opportunamente decodificati da una

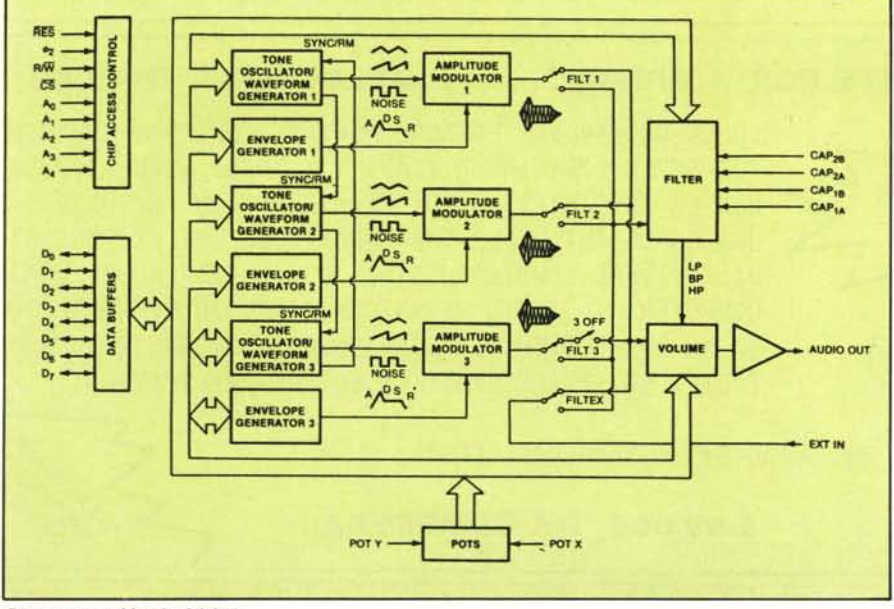

*Diagramma a blocchi del SID.*

matrice di diodi al silicio, la frequenza degli oscillatori del SID e l'attivazione del suono. L'esatta posizione del tasto premuto viene individuata dal software che controlla la parola presente in uscita dal buffer 74HC244, il quale trova posto nella cartuccia che va ad inserirsi nella porta di espansione del computer, e la processa adeguatamente. Nella stessa cartuccia trovano inoltre posto, insieme ad altri due integrati, un 74HCOO ed un decoder de-multiplexer 74HC 138, una manciata di componenti passivi e il connettore che duplica le linee della porta di espansione del C 64. Cartuccia e tastiera sono collegate per mezzo di un flat cable con ai capi due connettori dual in line  $8+8$ .

Il suono emesso dal SID può essere ascoltato attraverso l'altoparlante del televisore. Se vogliamo migliorarne la qualità, possiamo collegare l'uscita audio presente sul connettore din posto sul retro del computer ad uno degli ingressi dell'amplificatore del nostro impianto stereo: la qualità d'as'colto migliora di molto.

Resta però da dire che è presente un'alta componente di rumore, in uscita dal computer, che si fa sentire abbastanza man mano che si alza il volume dell'amplificatore.

Un altro svantaggio è rappresentato dal suono residuo che si ode in sottofondo (quando si è nel modo polifonico), il quale permane anche quando i tasti vengono rilasciati. In linea teorica ciò non dovrebbe succedere perché, al termine dell'ultimo ciclo di Release, il volume della nota viene portato a zero, ma, in pratica, qualcosa continua ancora a passare.

I progettisti non hanno agito sul comando di volume del SID probabilmente per evitare un fastidioso "clic" alla fine di ogni ciclo.

#### **Conclusioni**

A parte i piccoli inconvenienti descritti, il prodotto ci ha fatto una buona impressione. Intendiamoci, non che possa essere impiegato per un concerto, perché le sue caratteristiche non lo permettono, però, come già detto, può essere un ottimo mezzo per fare un po' di esperienza sulla sintesi dei suoni e per prendere dimestichezza con una tastiera vera. D'altra parte, se provate a "manovrare" il SID del 64, sentirete subito l'esigenza di qualcosa del genere.

Il programma è ben curato ed abbastanza maneggevole, benché un po' lento nel passaggio da un'operazione all'altra. Inoltre non ci sarebbe dispiaciuta la presenza di qualche tasto programmabile, con cui selezionare più rapidamente alcuni timbri, scelti tra quelli disponibili, insieme alla possibilità di registrare su disco delle sequenze di suoni.

Il prezzo, rapportato al mercato, è più che ragionevole se si possiede già un Commodore almeno con registratore o, meglio, con unità a dischi. Dovendo comprare tutto, ci viene un po' da pensare...  $\blacksquare$ 

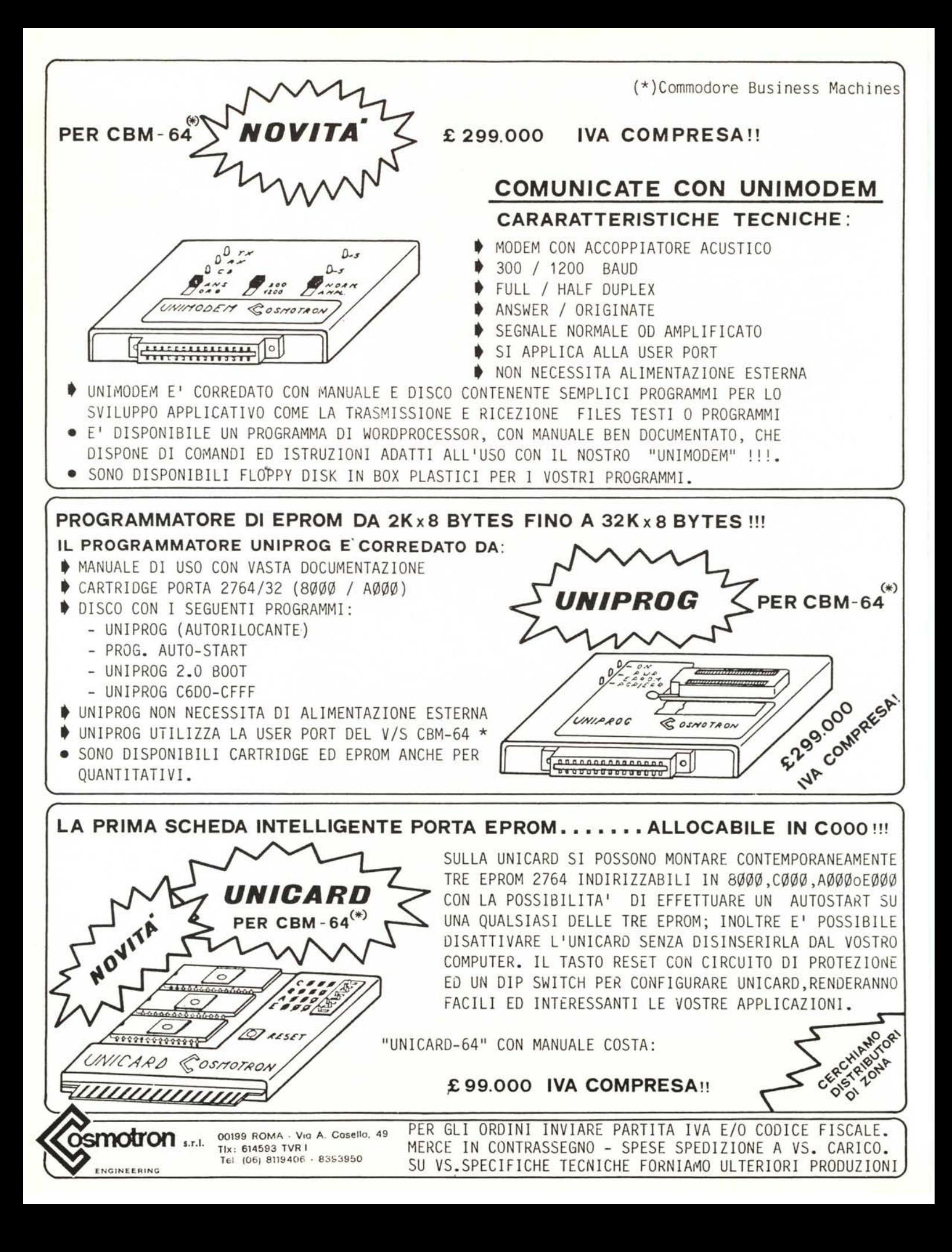

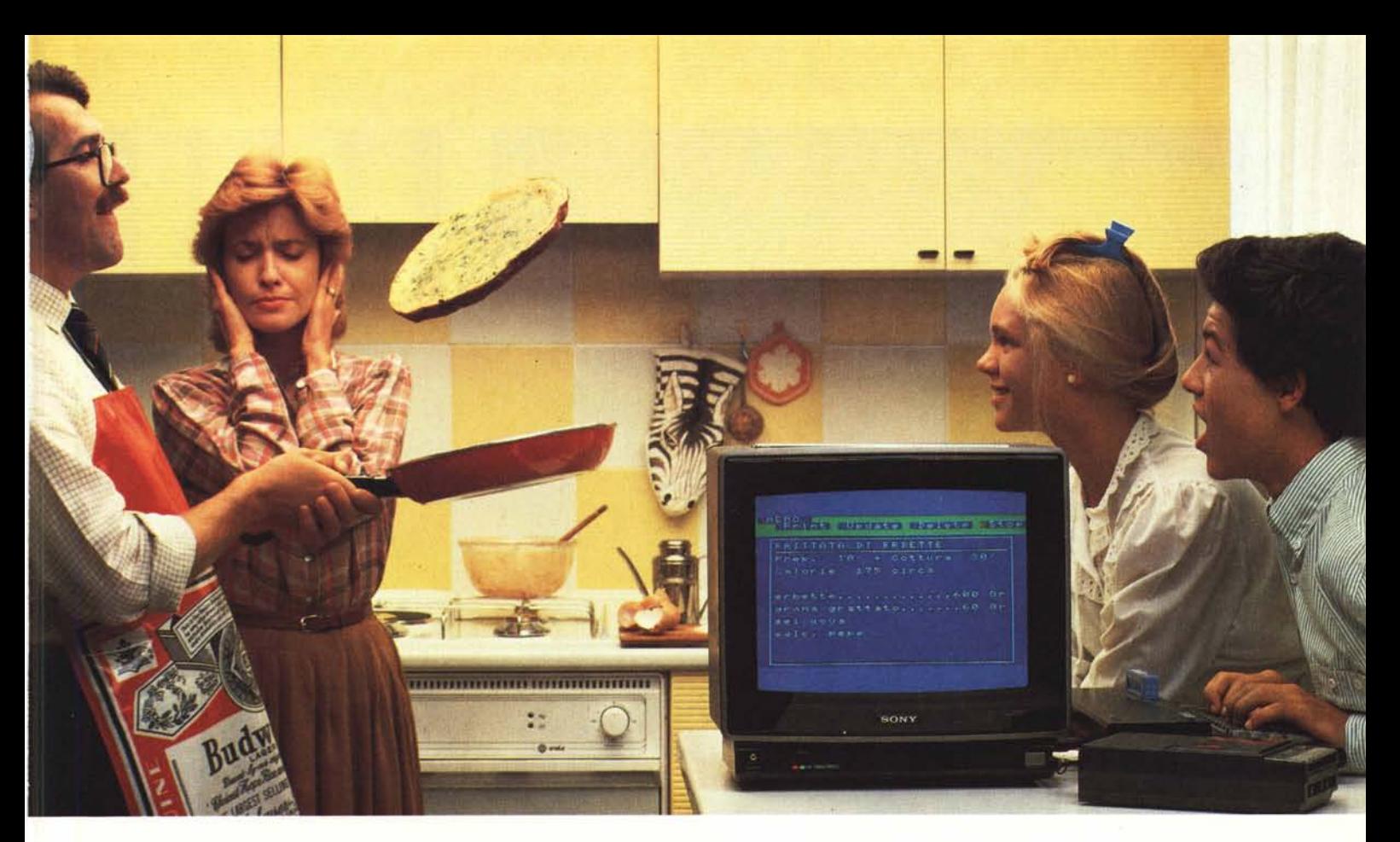

## Sony è lieta di presentare il primo uomo che ha fatto la frittata col computer.

Bocuse in confronto è un dilettante! Papà oggi si è laureato "cuoco al computer", spadellando una frittata eccezionale.

# **HOME COMPUTER**

Il nuovo computer Hit-Bit Sony è veramente facile. Quasi come scrivere a macchina. Hit-Bit Sony è un vero computer "familiare", adatto per tutta la famiglia. La mamma lo usa per la dieta e per la dispensa di casa; papà per i conti del bilancio, per la denuncia dei redditi e per la sua "collezione" di vini. Barbara per gli oroscopi, per i bioritmi e per tenere in ordine i dischi. Andrea per studiare (ci sono programmi di italiano, matematica, geometria, storia, geografia,

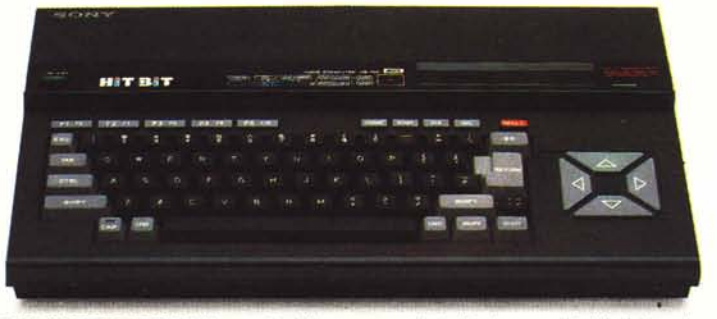

DATA BANK PERSONALE. Una caratteristica che colloca Hit-Bit Sony al di sopra degli altri<br>computer è il "Data Bank Personale", un pro-<br>gramma incorporato che consente di organizzare con estrema facilità appuntamenti, pro-

ecc.), per suonare le sue canzoni e per un sacco di videogiochi. Insomma, con Hit-Bit Sony in poche settimane una normalissima famiglia si è trasformata in un'autentica "famiglia al computer".

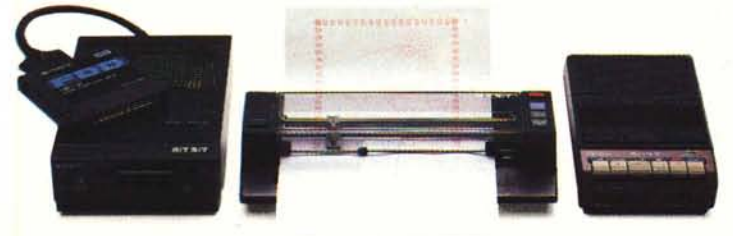

con la indirizzi e numeri telefonici, possibilità di immagazzinare 4 Kbytes di informazioni su cassetta o sull'esclusiva DATA<br>CARTRIDGE HBI-55, con batteria incorporata<br>contro le cancellazioni accidentali.

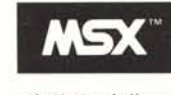

MSX\* è la sigla del nuovo standard internazionale unificato,

adottato dalle più importanti marche del mondo di Home Computer (Sony in testa). La caratteristica rivoluzionaria dell'MSX è la compatibilità: per la prima volta nella storia degli home computer, tante marche diverse parlano la stessa lingua, rendendo così possibile l'interscambio dei programmi e delle unità periferiche (più o meno quello che già succede coi componenti Hi-Fi).

(\*) MSX è un marchio registrato della Microsoft Co.

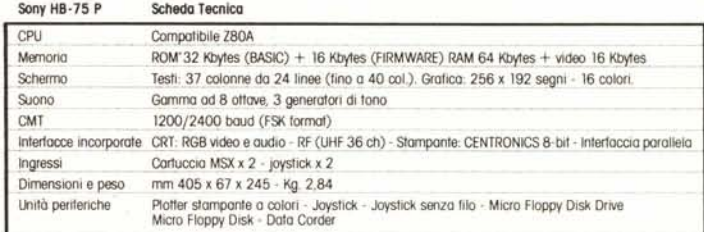

### Hit-Bit Sony, il primo computer "familiare".

**SONY.** 

ep